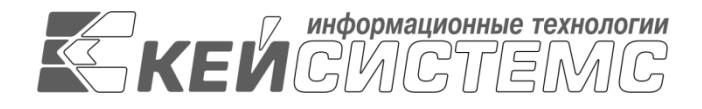

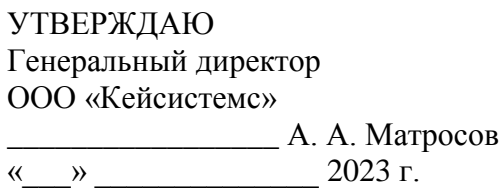

## **ПРОГРАММНЫЙ КОМПЛЕКС «МИГРАЦИЯ-КС»** ВЕРСИЯ 23.01

## Руководство администратора

## Миграция баз данных из MSSQL в PostgreSQL

## **ЛИСТ УТВЕРЖДЕНИЯ**

Р.КС.03210-01 32 05-ЛУ

### СОГЛАСОВАНО

Заместитель генерального директора ООО «Кейсистемс»

\_\_\_\_\_\_\_\_\_\_\_\_\_\_\_\_\_ Е. В. Фёдоров « $\longrightarrow$  2023 г.

Руководитель ДПиРСИБ

\_\_\_\_\_\_\_\_\_\_\_\_\_\_\_\_\_ Д. В. Галкин  $\leftarrow$   $\rightarrow$  2023 г.

Начальник отдела системного проектирования и поддержки процессов разработки ДСР

\_\_\_\_\_\_\_\_\_\_\_\_\_\_\_\_\_ А. Б. Рудаков  $\leftarrow$   $\rightarrow$  2023 г.

2023

Литера А

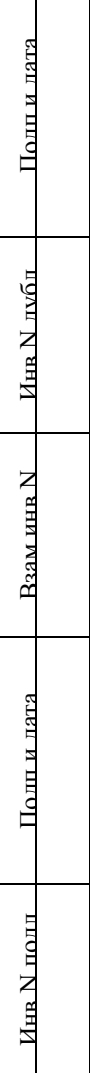

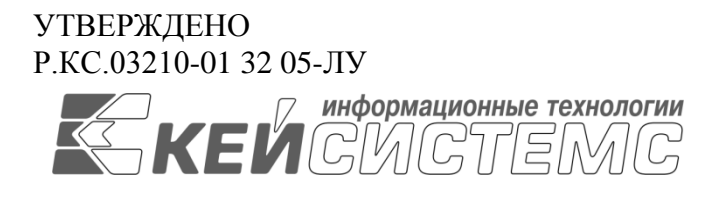

## **ПРОГРАММНЫЙ КОМПЛЕКС «МИГРАЦИЯ-КС»** ВЕРСИЯ 23.01

## Руководство пользователя

# Миграция баз данных из MSSQL в PostgreSQL

## Р.КС.03210-01 32 05

Листов 21

#### **АННОТАЦИЯ**

Настоящий документ является частью руководства администратора блока задач «Импортозамещение», объектом которого является, в том числе, программный комплекс «Миграция-КС» (далее – «программный комплекс») версии 23.01 по автоматизации процесса проектирования, исполнения и анализа бюджетов субъектов Российской Федерации, закрытых автономно-территориальных образований и муниципальных образований.

Документ содержит описание процедуры миграции баз данных из MSSQL в PostgreSQL.

Руководство актуально для указанной версии и для последующих версий вплоть до выпуска обновления руководства.

#### **Порядок выпуска обновлений руководства**

Выход новой версии программного комплекса сопровождается обновлением руководства пользователя только в случае наличия в версии значительных изменений режимов, описанных в руководстве, добавления новых режимов или изменения общей схемы работы. Если таких изменений версия не содержит, то остается актуальным руководство пользователя от предыдущей версии с учетом изменений, содержащихся в новой версии.

Перечень изменений версии программного комплекса содержится в сопроводительных документах к версии. Информация об изменениях руководства пользователя публикуется на сайте разработчика в разделе «Документация».

#### **Информация о разработчике ПК «Миграция-КС»**

ООО «Кейсистемс»

Адрес: 428000, Чебоксары, Главпочтамт, а/я 172

Телефон: (8352) 323-323

Факс: (8352) 571-033

[http://www.keysystems.ru](http://www.keysystems.ru/)

E-mail: [info@keysystems.ru](mailto:info@keysystems.ru)

## СОДЕРЖАНИЕ

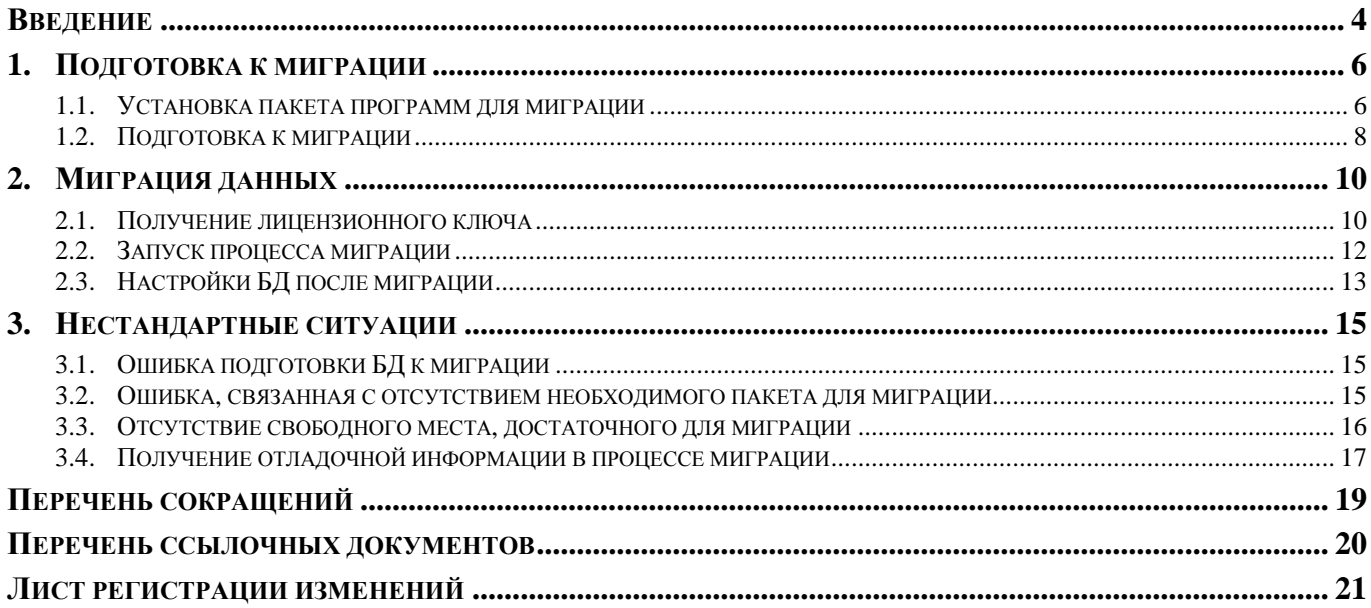

### **ВВЕДЕНИЕ**

<span id="page-4-0"></span>Настоящее руководство пользователя содержит описание процедуры миграция баз данных из MSSQL в PostgreSQL, целью которой является реализация концепции импортозамещения **[\[1\]](#page-20-1)** в финансовых органах, органах государственной и муниципальной власти, государственных и муниципальных учреждениях.

#### **Функциональные возможности**

На сегодняшний день ПО исполнения бюджета компании «Кейсистемс» полностью соответствуют концепции импортозамещения. При этом выполняются следующие условия:

- В качестве СУБД может использоваться PostgreSQL.
- Предусмотрено наличие WEB-клиента для всей линейки продуктов «Кейсистемс», работающего в любом современном браузере и операционных системах Linux (в частности, из РОПО, таких как Яндекс.Браузер и Спутник).
- Реализован собственный криптомодуль, который обеспечивает работу с цифровой подписью посредством взаимодействия с CSP-провайдером КриптоПро CSP и VipNet CSP.
- Разработан программный комплекс «Миграция-КС», обеспечивающий переход с MS SQL на PostgreSQL и Postgres Pro.
- Вместо веб-сервера MS IIS (Internet Information Services) используются ОС, входящие в перечень СПО либо зарегистрированные в РОПО (Apache или Nginx).

#### **Уровень подготовки пользователя**

Для успешного освоения материала, изложенного в данном руководстве к пользователю предъявляются следующие требования:

- наличие опыта работы Знание TCP/IP;
- умение работать с веб-серверами (Apache, Ngninx, IIS);
- знание операционных систем Unix/Linux, Windows;

 навык и опыт работы управления, администрирования баз данных MySQL и PostgreeSQL, и знание их синтаксиса;

 умение свободно осуществлять базовые операции в стандартных приложениях операционных систем.

#### **Перечень эксплуатационной документации**

В *таблице [1](#page-5-0)* представлен список пользовательской документации в части описания блока задач «Импортозамещение».

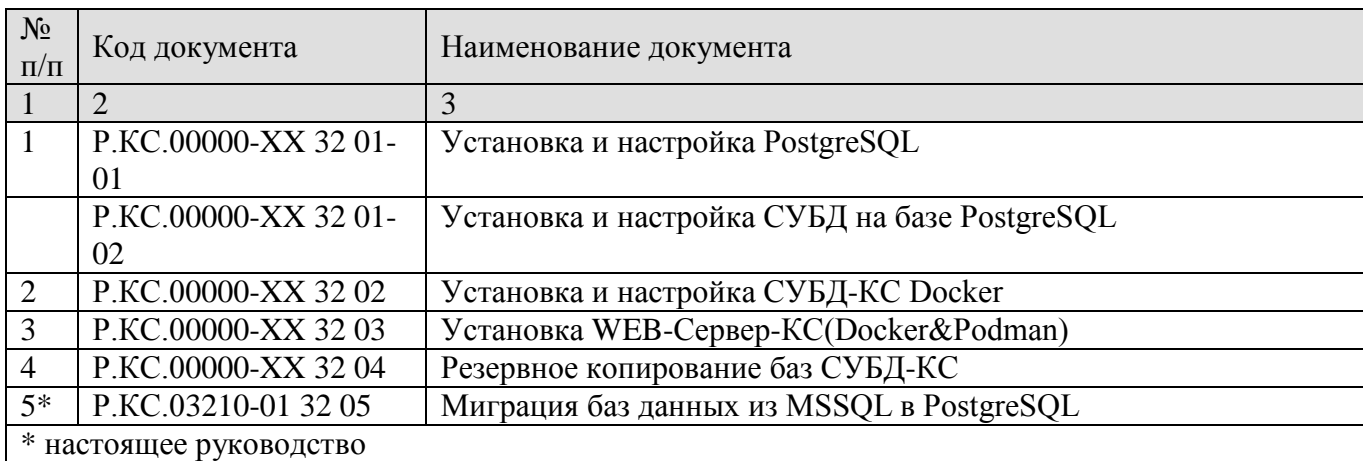

### <span id="page-5-0"></span>**Таблица 1. Перечень эксплуатационной документации**

## **Условные обозначения**

В документе используются следующие условные обозначения:

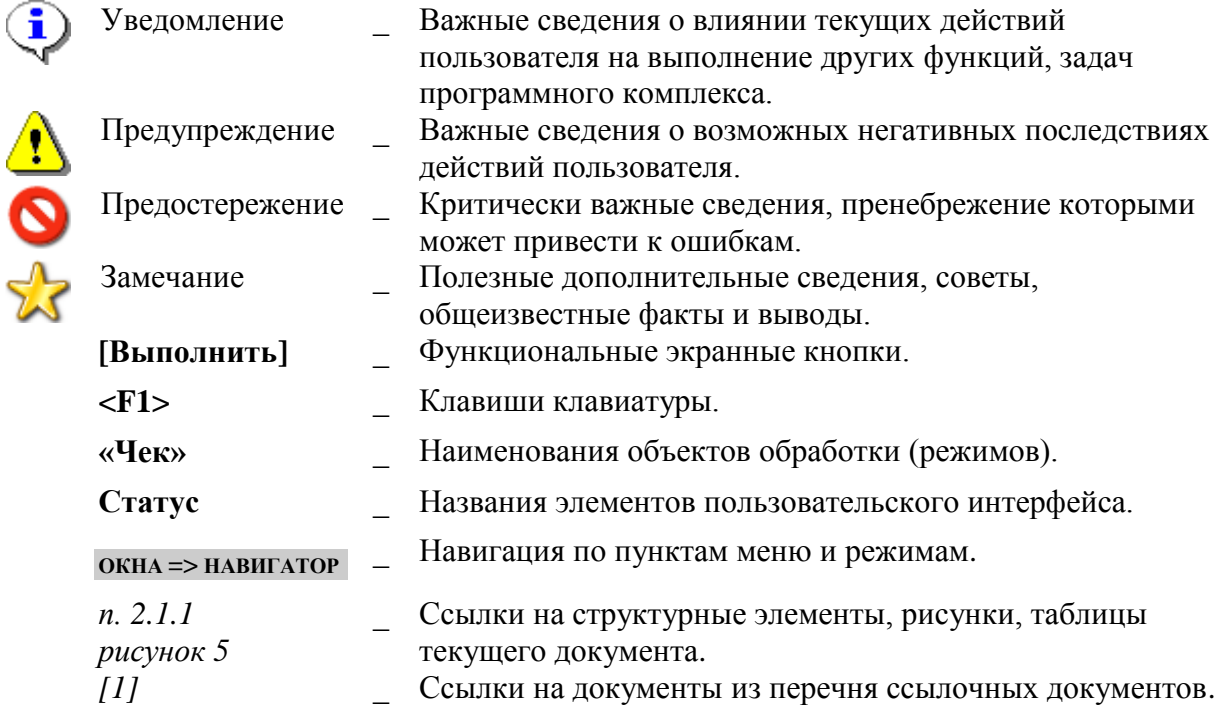

### <span id="page-6-0"></span>**1. ПОДГОТОВКА К МИГРАЦИИ**

На подготовительном этапе необходимо:

- 1. Установить специализированный пакет программ для миграции с помощью Центра обновлений (*п. [1.1](#page-6-1)*).
- 2. Выполнить подготовку к миграции через пункт контекстного меню «Дополнительные операции - Подготовка к миграции» на выбранной базе данных в меню «Управления базами данных» («Сервис - Управление базами данных») (*п. [1.2](#page-8-0)*).

#### <span id="page-6-1"></span>**1.1. Установка пакета программ для миграции**

Установка пакета программ для миграции осуществляется в Центре обновлений баз данных.

При отсутствии Центра обновлений необходимо предварительно выполнить его установку согласно [инструкции,](http://xwiki.keysystems.local/wiki/dfc/view/%D0%A0%D0%B0%D0%B7%D1%80%D0%B0%D0%B1%D0%BE%D1%82%D1%87%D0%B8%D0%BA%D1%83/PostgreSQL/%D0%A3%D1%81%D1%82%D0%B0%D0%BD%D0%BE%D0%B2%D0%BA%D0%B0%20%D0%A6%D0%B5%D0%BD%D1%82%D1%80%D0%B0%20%D0%BE%D0%B1%D0%BD%D0%BE%D0%B2%D0%BB%D0%B5%D0%BD%D0%B8%D1%8F%20%D0%B1%D0%B0%D0%B7%20%D0%B4%D0%B0%D0%BD%D0%BD%D1%8B%D1%85/) размещенной на сайте Разработчика.

Откройте Центр обновлений. Выберите вкладку **«Обновления»**, укажите параметры подключения к серверу, где находится исходная БД. Нажмите кнопку **[Подключиться]** (*Рисунок [1](#page-6-2)*).

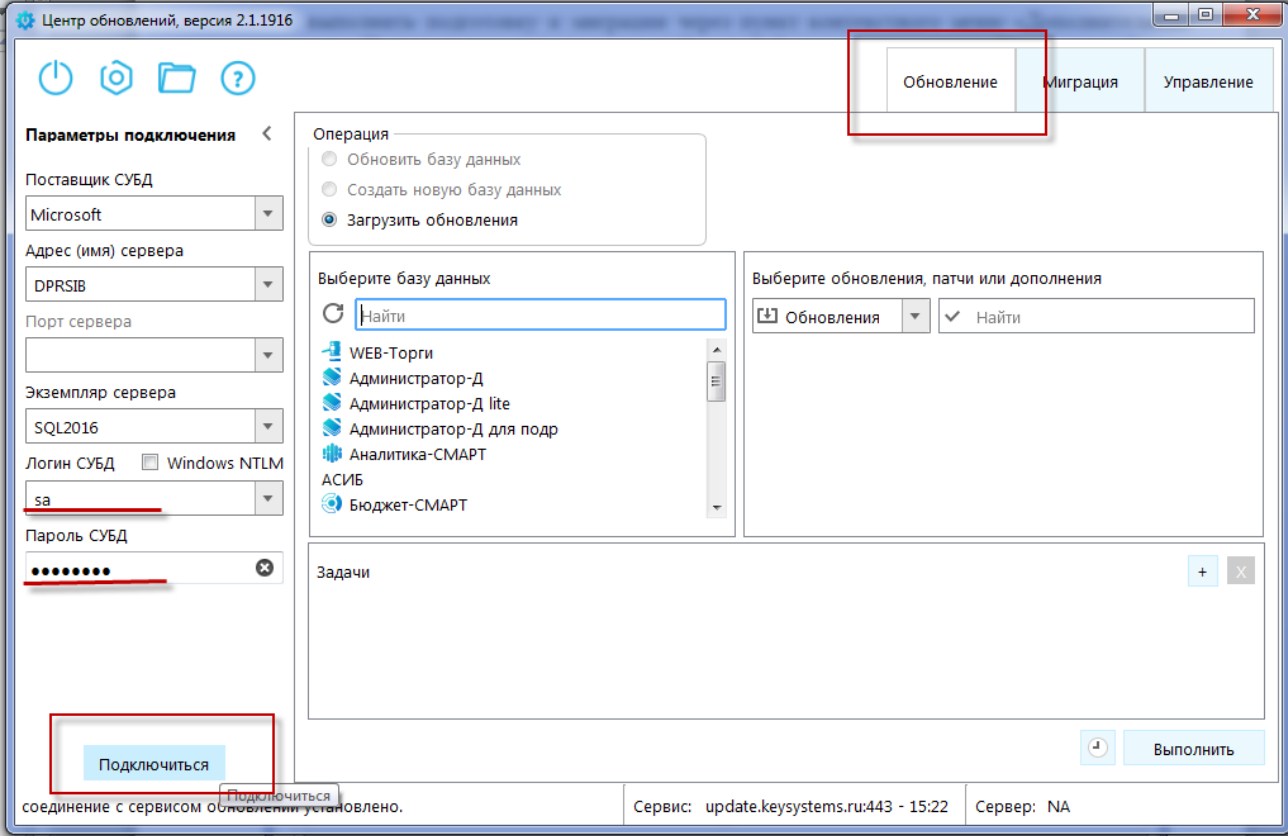

<span id="page-6-2"></span>**Рисунок 1. Подключение к сервису**

Выберите имя базы данных. В раскрывающемся списке вариантов (обновлений, дополнений или патчей) выберите пункт **«Дополнения»**. Отметьте в списке доступных обновлений строку «Пакет программ для миграции данных» (*Рисунок [2](#page-7-0)*).

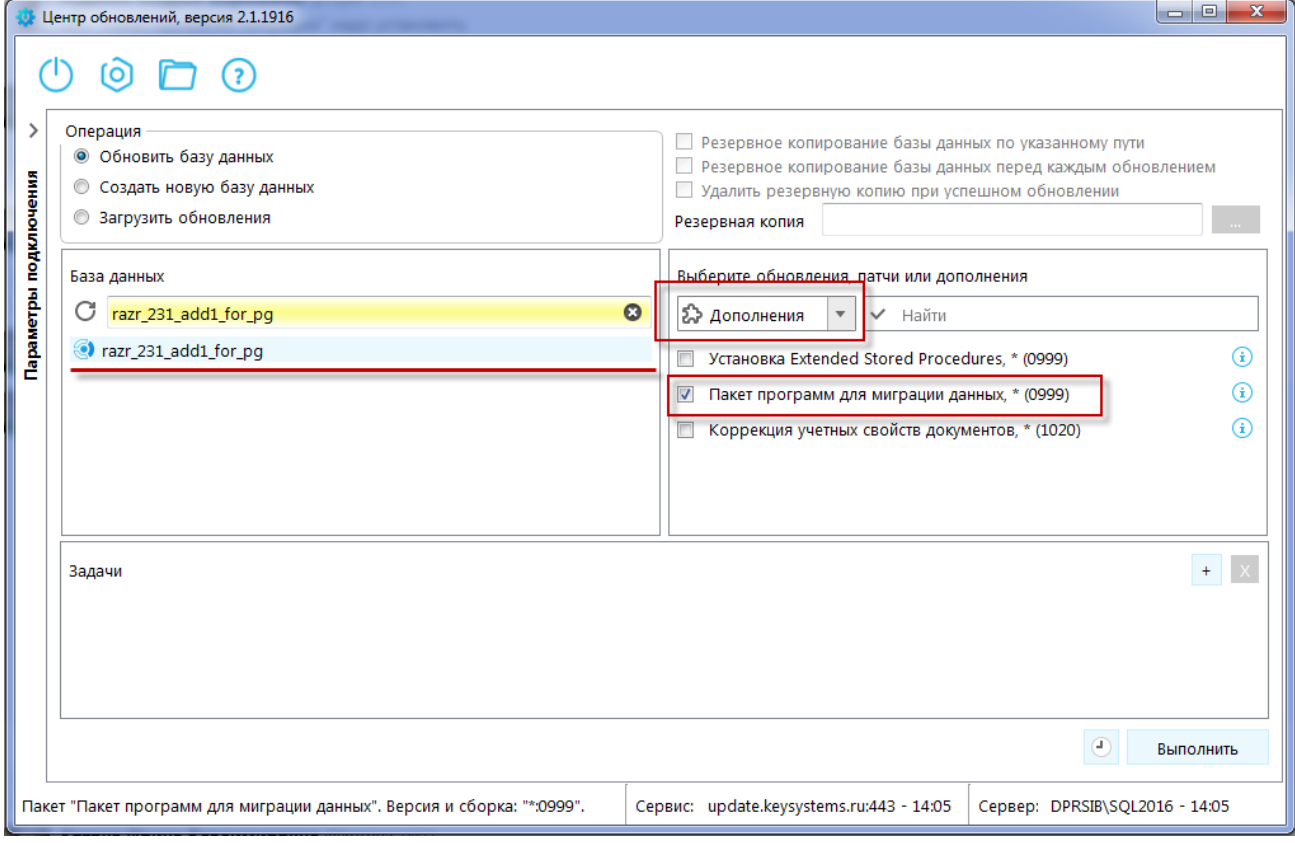

<span id="page-7-0"></span>**Рисунок 2. Выбор дополнения для установки**

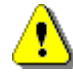

Предлагаемый пакет программ для миграции выбирается в соответствии с версией БД источника. При отсутствии пакета для заданной версии БД выполнить миграцию будет невозможно.

При необходимости файлы миграционного пакета могут быть изменены либо обновлены разработчиком.

#### Выполните установку пакета (*Рисунок [3](#page-7-1)*).

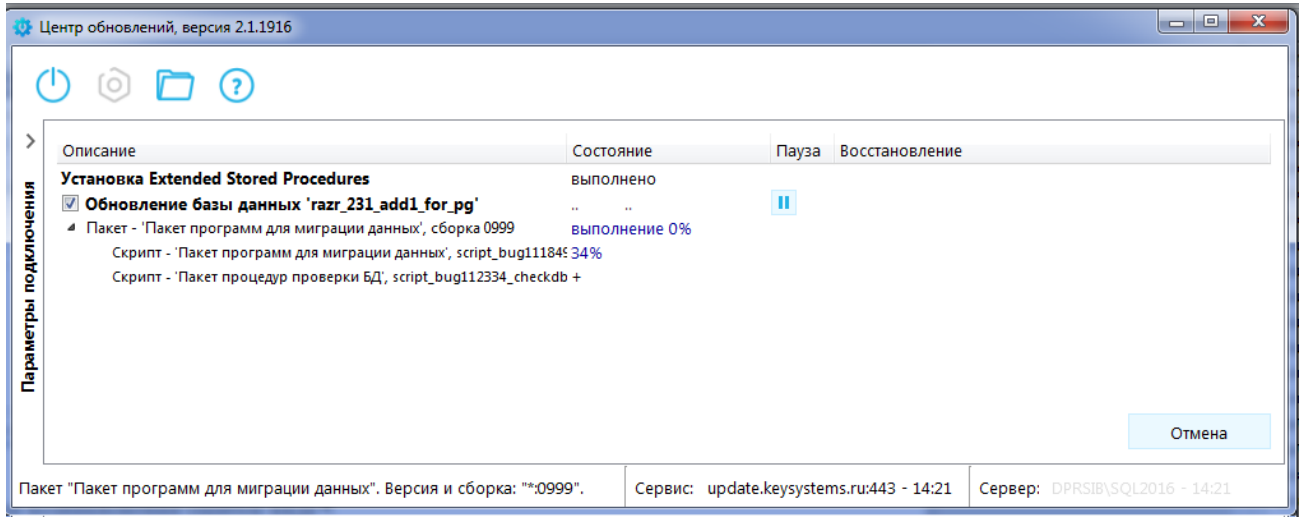

<span id="page-7-1"></span>**Рисунок 3. Ход установки пакета программ для миграции**

По завершении установки перейдите в «Управление базами данных» (*п. [1.2](#page-8-0)*)

При пропуске этапа подготовки к миграции, описанного в данном пункте, в дальнейшем будет выведена ошибка вида (устранение ошибки описано в п[.3.1\)](#page-15-1): «Ошибка подготовки базы данных к миграции Type: Keysystems.Core.Data.Client.MSSQL.SqlException2 Number: 208 ErrorCode: -2147467259 Message: Invalid object name 'dbo.dbtr\_ignore\_tables'. @ Msg 208, Level 16, State 1, Procedure check\_db\_objects, Line 23. @ в команде 'dbo.check\_db'».

### **1.2. Подготовка к миграции**

<span id="page-8-0"></span>После установки пакета пакет программ для миграции перейдите в меню управления БД под учетной записью администратора БД.

Выберите в контекстном меню строку «Дополнительные операции - Подготовка к миграции» на выбранной базе данных в меню «Управления базами данных» (*Рисунок* [4\)](#page-8-1).

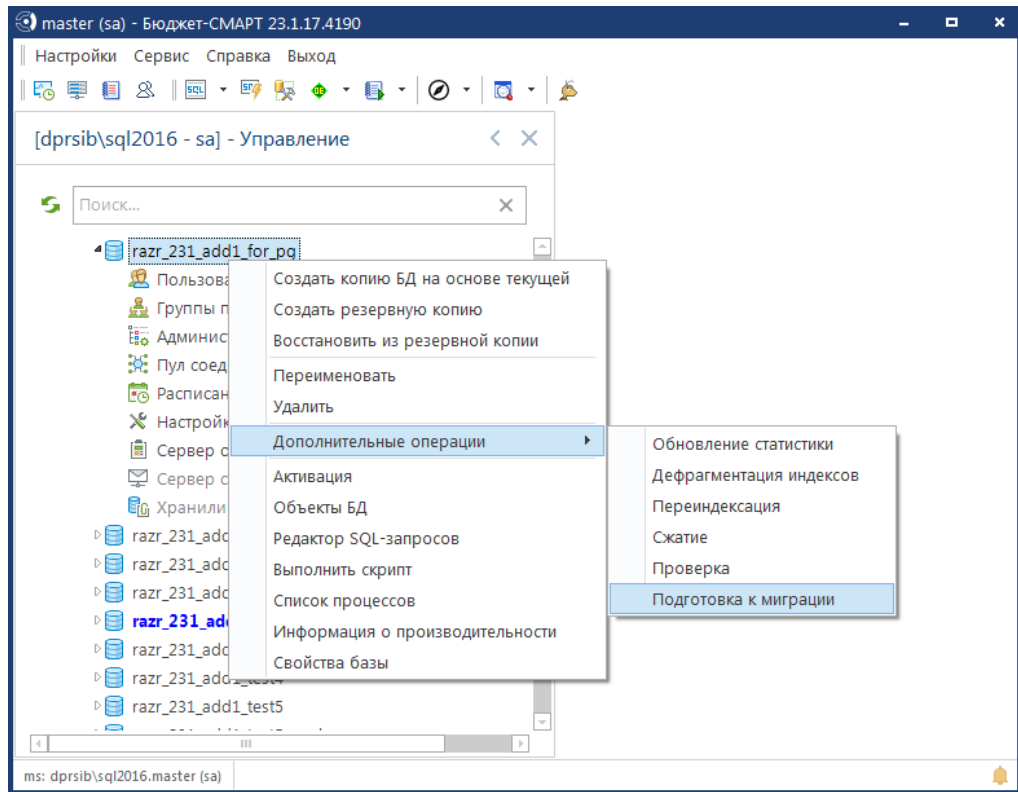

<span id="page-8-1"></span>**Рисунок 4. Подготовка к миграции**

В ходе процесса подготовки в окне «Подготовка к миграции» отобразится список некорректных данных. Для их исправления нажмите кнопку «Продолжить» (*Рисунок [5](#page-9-0)*).

#### razr\_231\_add1\_for\_pg **2** Пользователи <u> Д</u> Группы пользователей на.<br>На Администрирование групп пользователей : К: Пул соединений пользователей • Подготовка к миграции  $\blacksquare$  $000000$  $-4$  100  $\equiv$  $\blacksquare$ Подготовка БД к миграции данных Процедура подготовки базы данных к миграции обнаружила некорректные данные. Приступить к исправлению этих данных? Tun Описание Объекты Значения default "([dbo].[obj\_id]('DOCUMENT\_RMS\_TEST'))" колонок таблиц, невозможно автоматически сконвертировать. Данное значение при выгрузке будет пропущено Обнаружена связанная отдельная база данных комплекса РСУ ГМП (указана БД [gis]). Перед миграцией необходимо очистить настройку "Меню<br>Настройки: НАСТРОЙКИ∖Подкомплексы∖РСУ ГМП/ЕГРЮЛ/ЖКХ/ФССП∖Настройка базы РСУ ГМП∖База да Объекты установки всех обновлений и патчей настройку необходимо вернуть в исходное состояние. Символы Обнаружен некорректный символ char(0) - [dbo].[object\_values]. Результат проверки данных по внешним ключам Очистка ссылок: [dbo].[T\_OPER\_DICT]: 62 Сеники Сформировано 25.04.2023 в 14:28:26 ПК "Бюджет - КС" вер. 23.01 (сборка 1401) Продолжить Отменить

<span id="page-9-0"></span>**Рисунок 5. Некорректные данные, выявленные при подготовке к миграции**

В том случае, если не все некорректные данные доступны для автоматического исправления, в протоколе подготовки будет выведено соответствующее сообщение (*Рисунок* [6\)](#page-9-1).

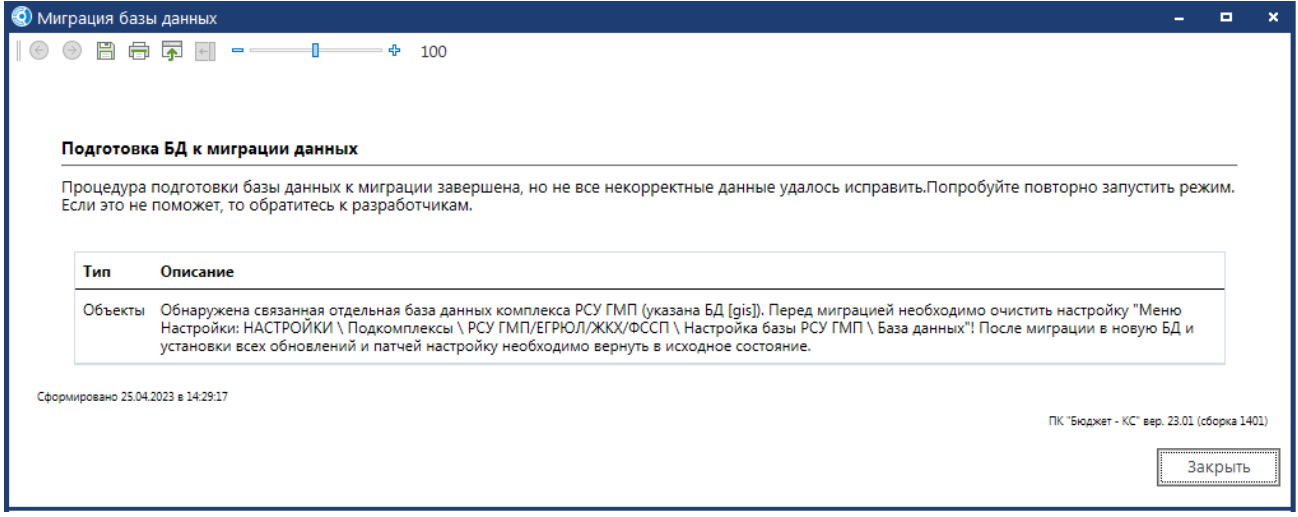

<span id="page-9-1"></span>**Рисунок 6. Некорректные данные, выявленные при подготовке к миграции**

Устраните замечания, выведенные в протоколе, и перейдите к этапу миграции.

<span id="page-10-0"></span>

## **2. МИГРАЦИЯ ДАННЫХ**

Миграция данных выполняется через Центр обновления баз данных. Выполните подключение к сервису и выберите в Центре обновлений вкладку **«Миграция»** (*Рисунок [7](#page-10-2)*).

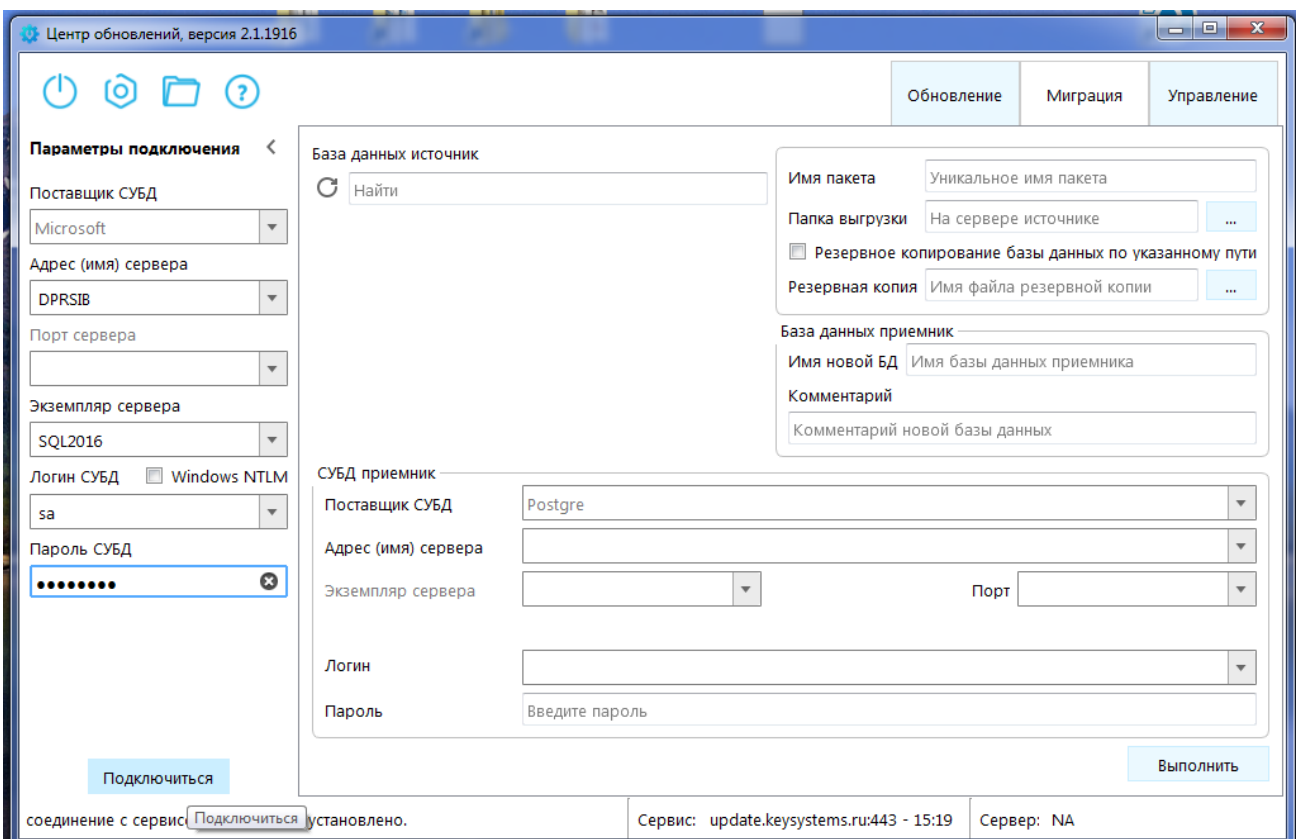

<span id="page-10-2"></span>**Рисунок 7. Подключение к Центру обновлений для миграции**

#### **2.1. Получение лицензионного ключа**

<span id="page-10-1"></span>Откроется окно лицензирования. Скопируйте код сигнатуры и введите его на [портале](https://ksportal.keysystems.ru/Account/Login?ReturnUrl=%2F) самообслуживания разработчика для получения ключа. Полученный ключ введите в соответствующее поле окна лицензирования и нажмите кнопку **[Применить]** (*Рисунок [8](#page-11-0)*).

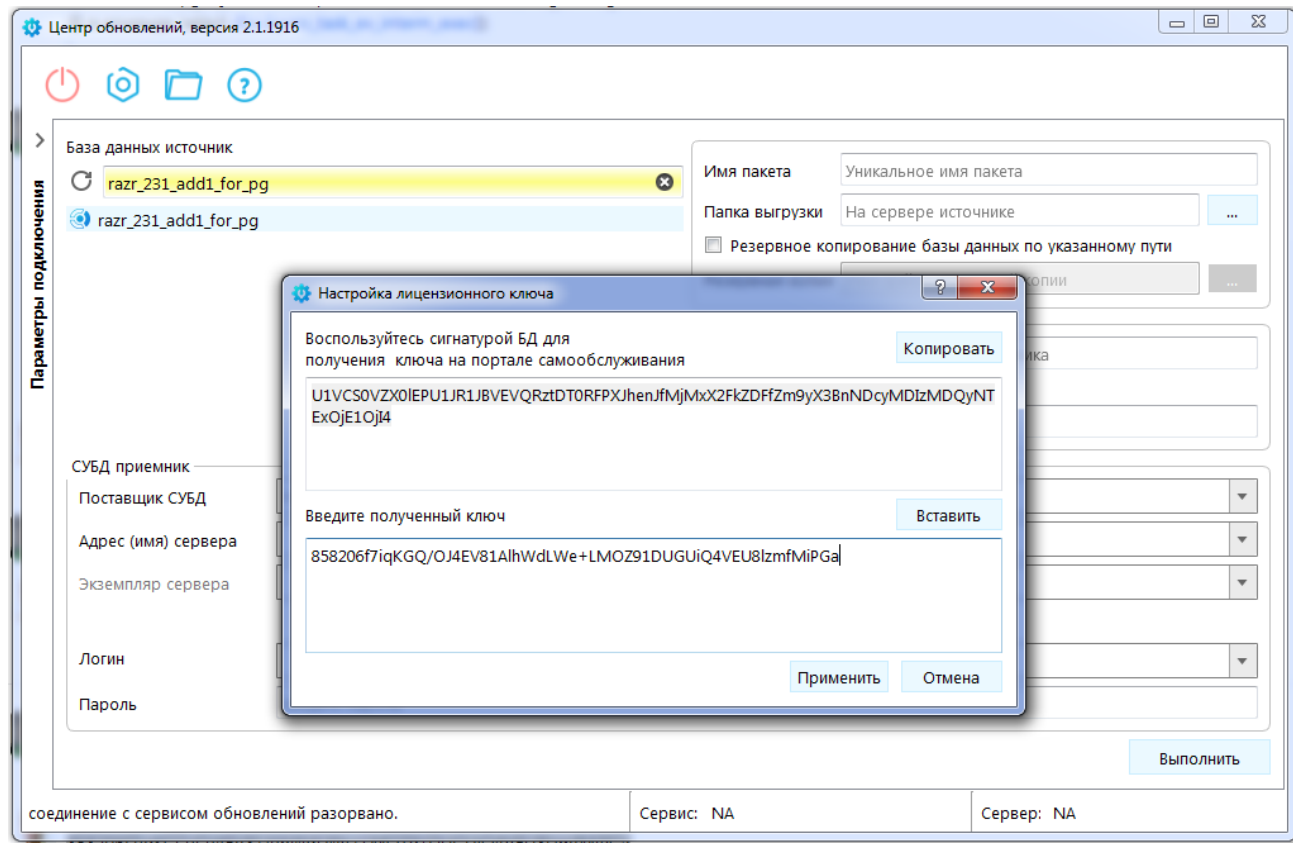

<span id="page-11-0"></span>**Рисунок 8. Ввод лицензионного ключа**

При успешной установке лицензионного ключа для миграции будет выведено соответствующее сообщение (*Рисунок [9](#page-11-1)*).

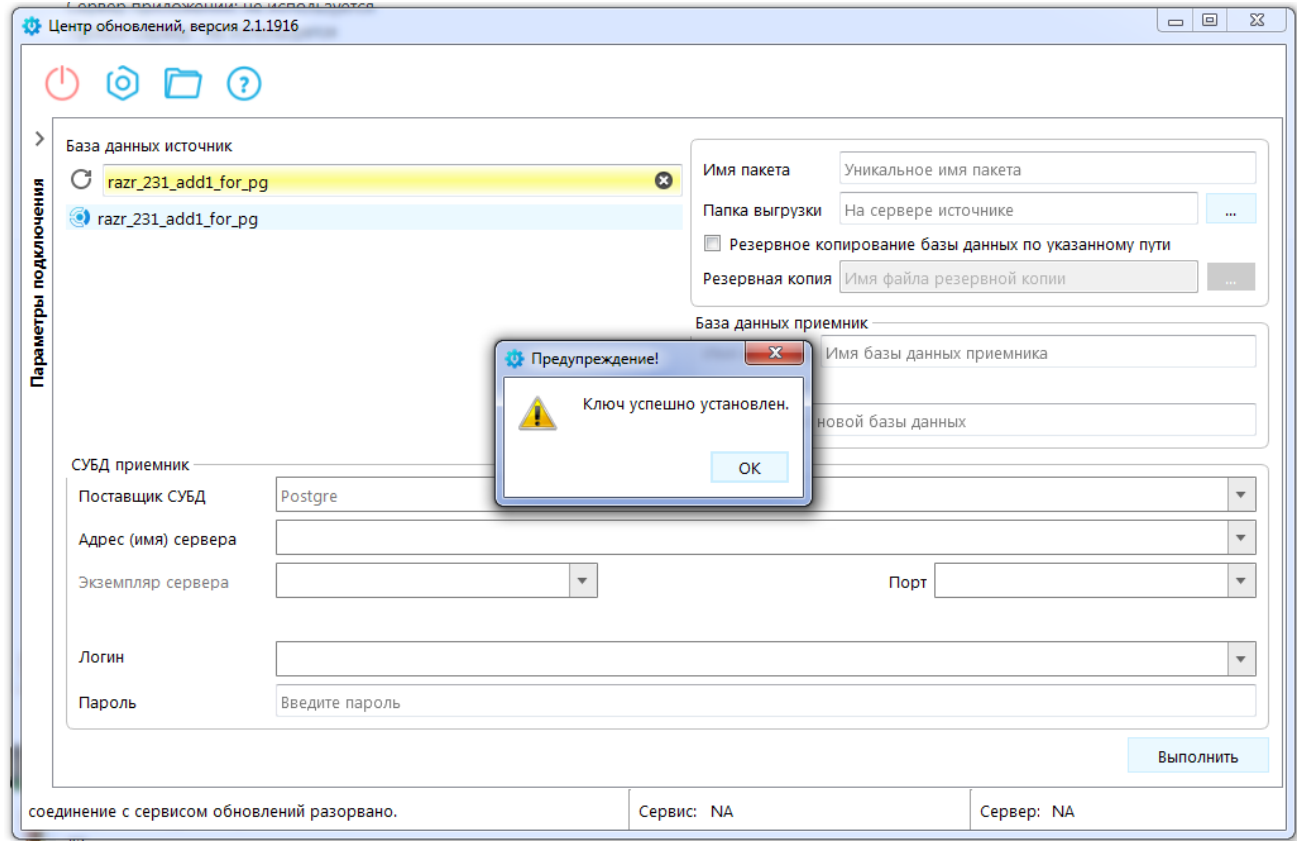

<span id="page-11-1"></span>**Рисунок 9. Сообщение об успешной установке лицензионного ключа**

<span id="page-12-0"></span>

## **2.2. Запуск процесса миграции**

Приступите к миграции по кнопке **[Выполнить]**. На данном этапе выполняется анализ свободного места для миграции на SQL сервере источника. При выявлении несоответствий будет выведено сообщение о недостаточности свободного места (устранение рассмотрено в *п. [3.3](#page-16-0)*) При отсутствии предупреждений введите параметры подключения к СУБД - приемнику (PostgreSQL) и нажмите кнопку **[Выполнить]** (*Рисунок [10](#page-12-1)*).

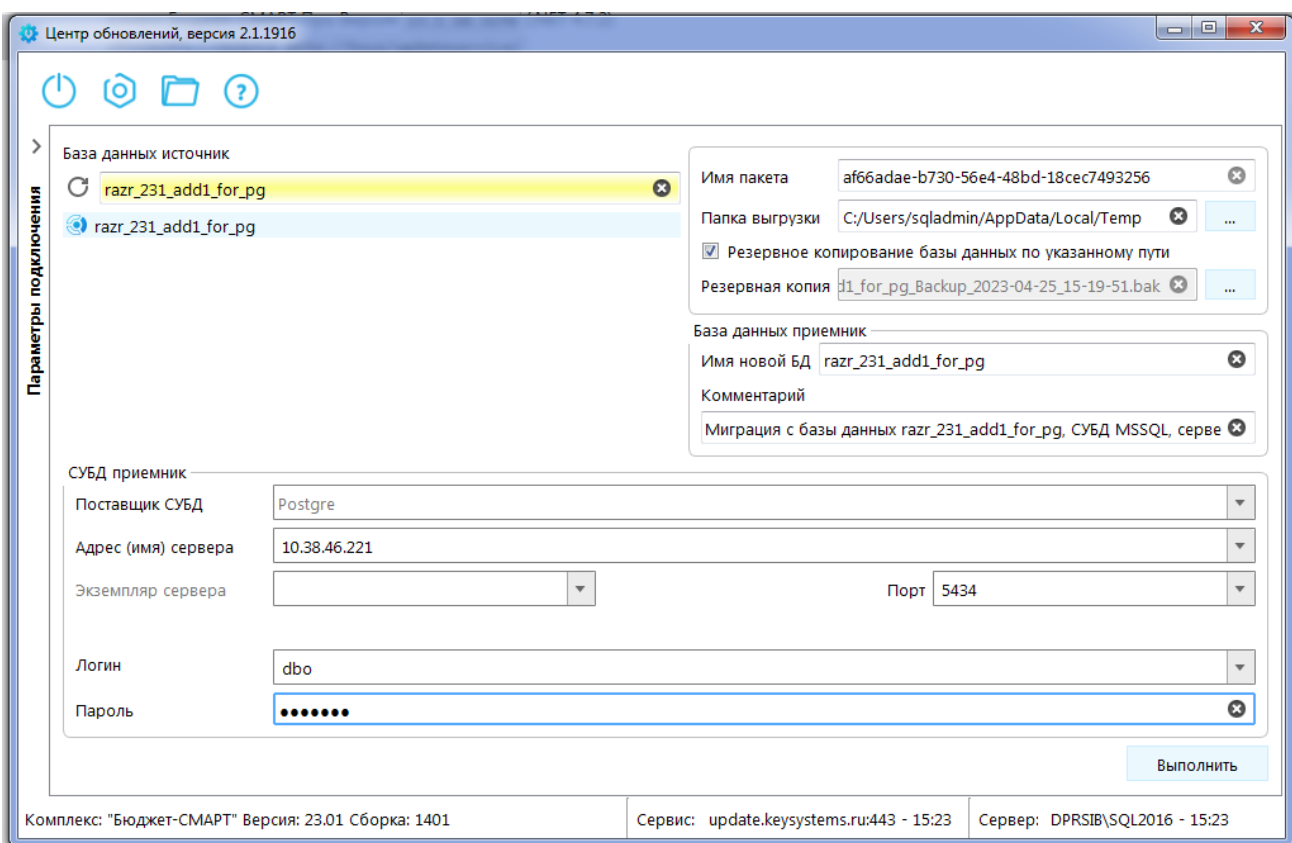

<span id="page-12-1"></span>**Рисунок 10. Подключение к СУБД - приемнику (PostgreSQL)**

Приступите к миграции по кнопке **[Выполнить]** (*Рисунок* [11\)](#page-13-1).

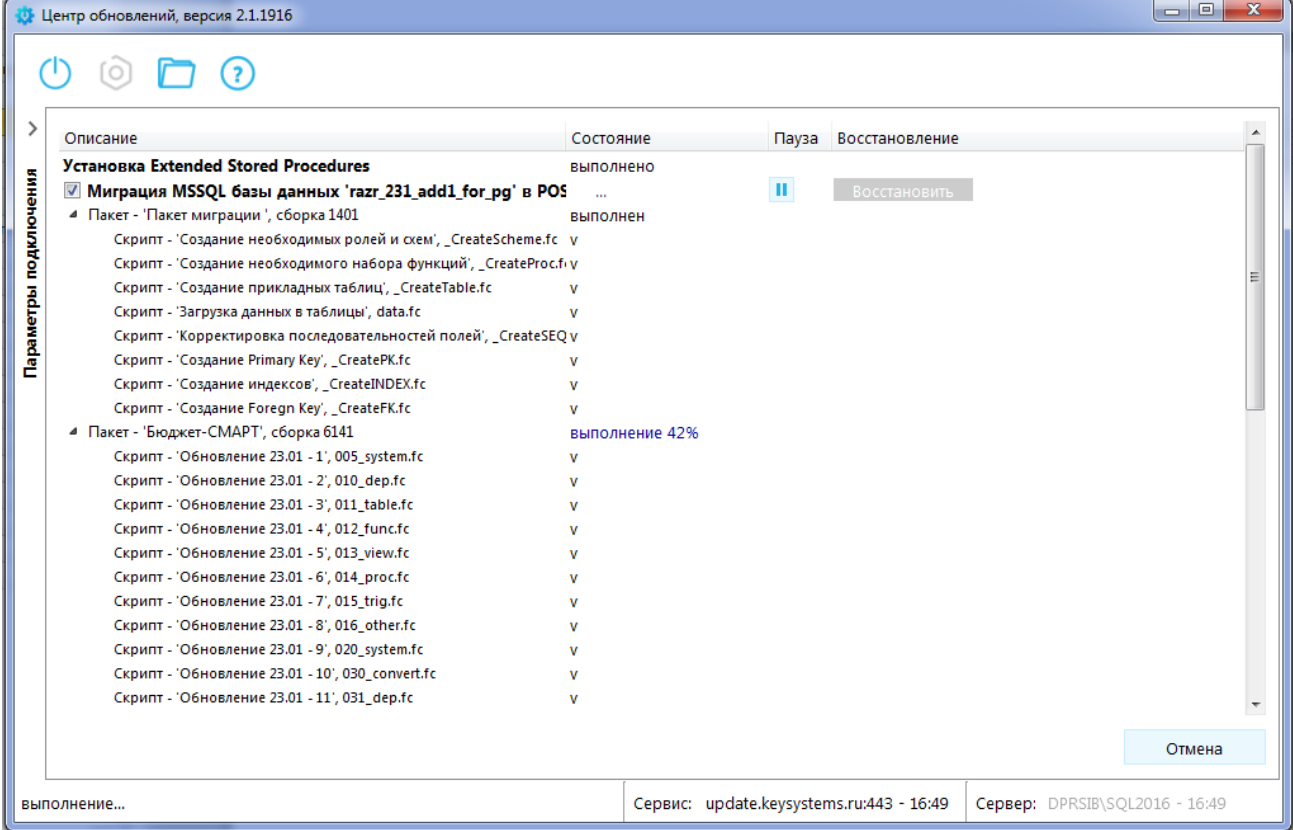

<span id="page-13-1"></span>**Рисунок 11. Ход миграции**

По завершении выполнения миграции нажмите кнопку **[ОК]** (*Рисунок* [12\)](#page-13-2).

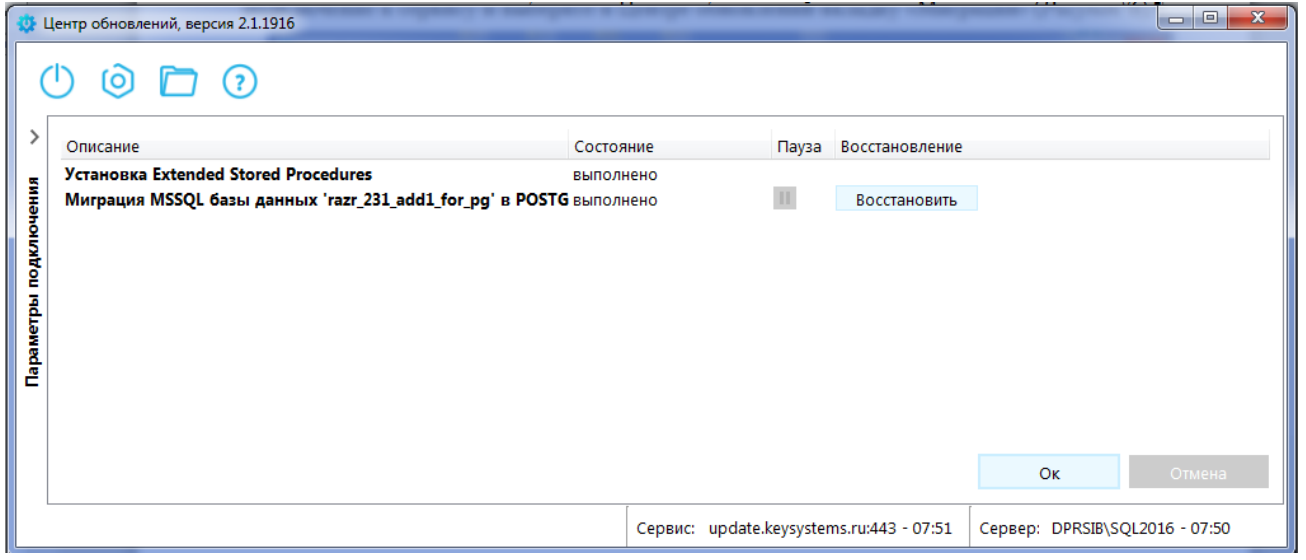

<span id="page-13-2"></span>**Рисунок 12. Название рисунка**

### **2.3. Настройки БД после миграции**

<span id="page-13-0"></span>В случае если в процессе подготовки к миграции было выполнено отключение настроек интеграции с другими БД (см. *Рисунок* [6\)](#page-9-1), выполните восстановление значений данных настроек.

Свойства «Системный администратор» и «Настройка автоматов, ЦК, ..» при миграции не переносятся в силу политики безопасности. После миграции необходимо установить эти параметры

заново для требуемых пользователей. Для этого воспользуйтесь режимом «Сервис-Управление базами данных» и выберите пункт «Пользователи» (*Рисунок* [15\)](#page-15-3).

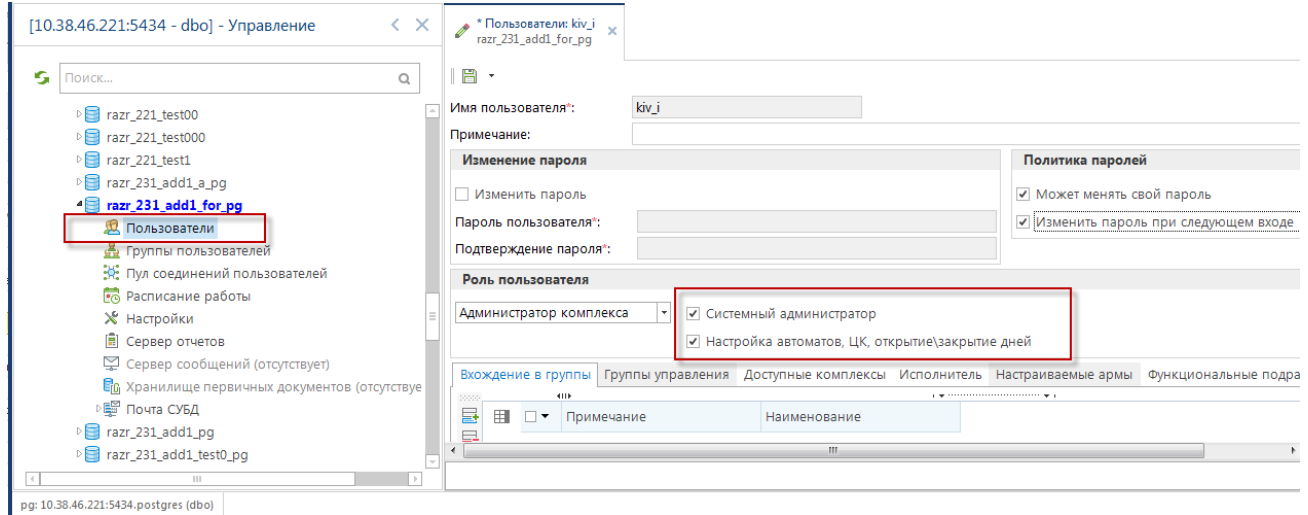

**Рисунок 13. Восстановление расширенных прав доступа в БД**

В процессе миграции пароли всех новых учетных записей, отсутствовавших ранее на сервере-приемнике, имеют значение «12345678» с обязательным требованием изменения на значение, соответствующее настройкам политики паролей, при первом входе в БД.

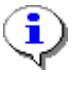

В том случае, когда пользователь уже был зарегистрирован ранее на сервереприемнике, его пароль, а также расширенные полномочия «Системный администратор» и «Настройка автоматов, ЦК, ..» сохраняются и в восстановлении не нуждаются.

## <span id="page-15-0"></span>**3. НЕСТАНДАРТНЫЕ СИТУАЦИИ**

### <span id="page-15-1"></span>**3.1. Ошибка подготовки БД к миграции**

Ошибка вида «Invalid object name 'dbo.dbtr\_ignore\_tables'» (*Рисунок [14](#page-15-4)*).

<span id="page-15-4"></span>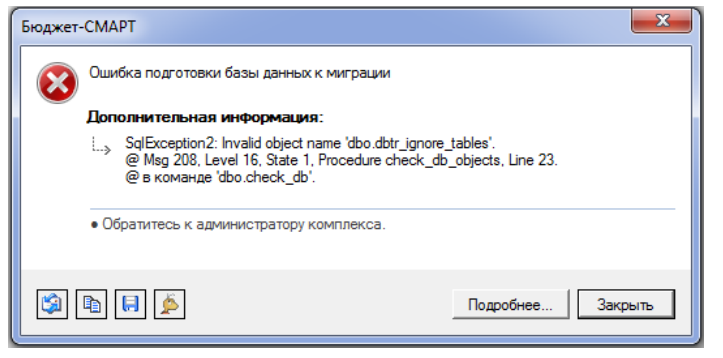

**Рисунок 14. Ошибка при подготовке к миграции**

Ошибка возникает в режиме «Сервис-Управление базами данных» при выборе в контекстном меню строки «Дополнительные операции - Подготовка к миграции» на выбранной базе данных. Сообщение говорит о том, что был пропущен этап установки «Пакета программ для миграции данных», описанный в *п. [1.1.](#page-6-1)*

<span id="page-15-2"></span>В этом случае необходимо перейти в *п. [1.1](#page-6-1)* и выполнить установку пакета в соответствии с приведенным описанием.

### **3.2. Ошибка, связанная с отсутствием необходимого пакета для миграции**

На этапе миграции (сразу после активации лицензионного ключа) возможно получение сообщения об отсутствии пакета для миграции (*Рисунок [15](#page-15-3)*).

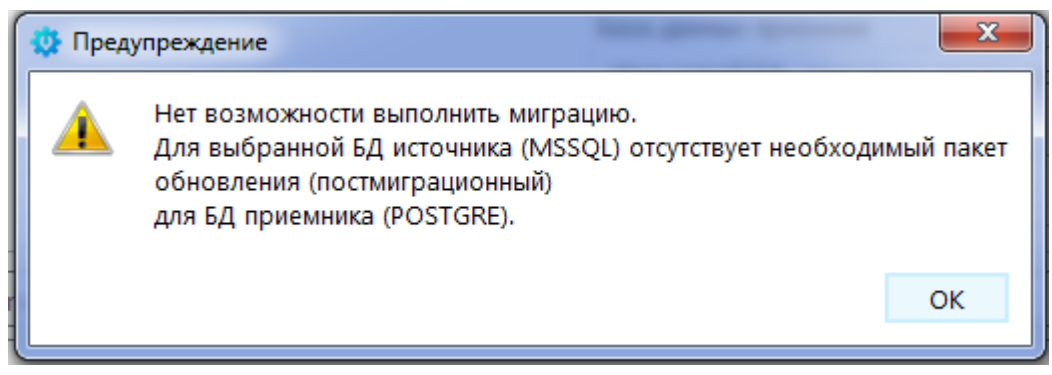

**Рисунок 15. Сообщение об отсутствии пакета миграции**

<span id="page-15-3"></span>В этом случае необходимо перейти в *п. [1.1](#page-6-1)* и выполнить установку пакета в соответствии с приведенным описанием.

Данная ошибка будет иметь место и в том случае, если версия исходной БД для миграции отличается от версии пакета либо в поле поставщик СУБД выбран поставщик, отличный от Postgre. Для устранения необходимо обновить версию исходной БД либо корректно заполнить поле **Поставщик СУБД** в разделе **«СУБД приемник»** (*Рисунок [16](#page-16-1)*).

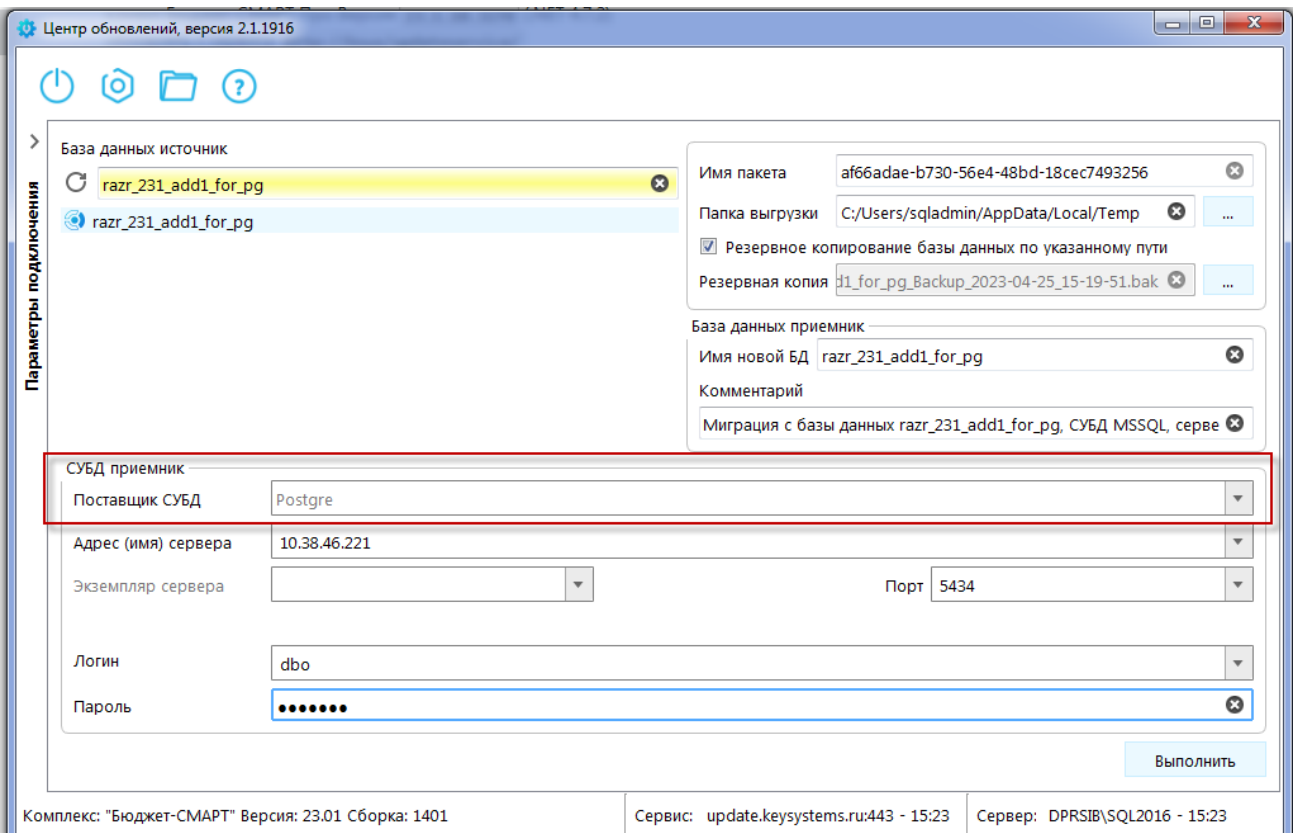

<span id="page-16-1"></span>**Рисунок 16. Заполнение поля Поставщик СУБД в разделе «СУБД приемник»**

#### **3.3. Отсутствие свободного места, достаточного для миграции**

<span id="page-16-0"></span>На этапе начала миграции осуществляется оценка свободного места на диске для выполнения процедуры. Возможно получение сообщения об отсутствии достаточного объема свободного места (*Рисунок [17](#page-16-2)*).

<span id="page-16-2"></span>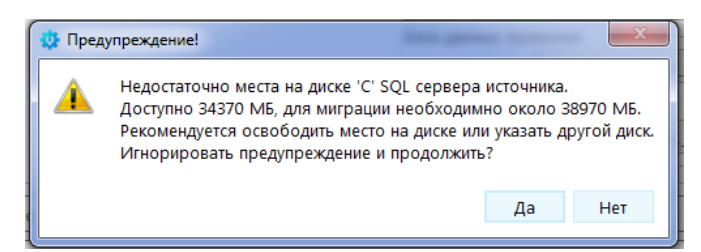

**Рисунок 17. Сообщение об отсутствии свободного места для миграции**

В этом случае необходимо освободить свободное место в указанном в сообщении объеме на диске, указанном для выгрузки (либо поменять папку выгрузки) (*Рисунок [18](#page-17-1)*).

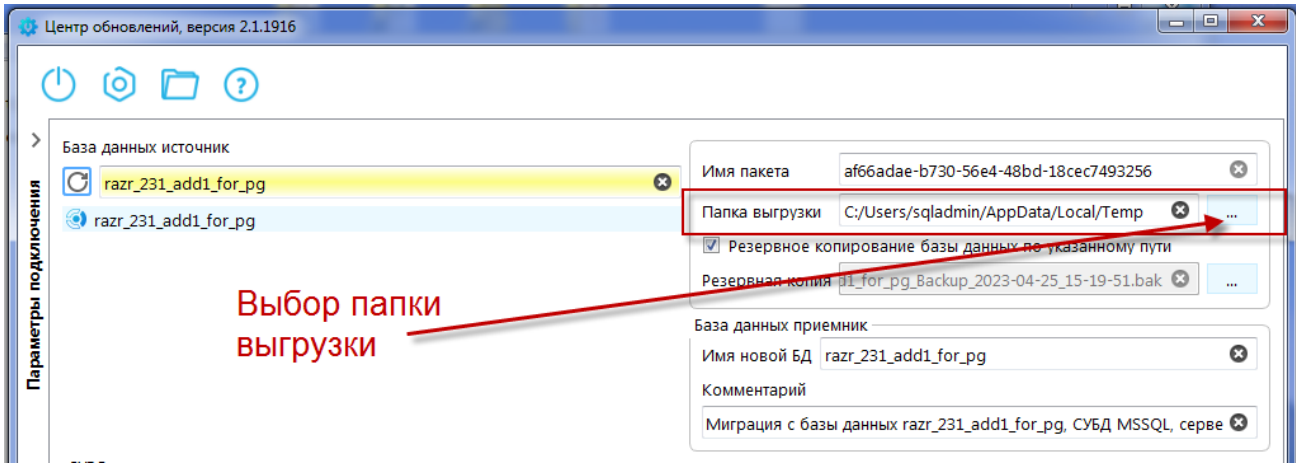

<span id="page-17-1"></span>**Рисунок 18. Указание папки выгрузки.**

### **3.4. Получение отладочной информации в процессе миграции**

<span id="page-17-0"></span>Возможны ситуации, когда в процессе миграции была получена отладочная информация (*Рисунок [19](#page-17-2)*).

| Центр обновлений, версия 2.1.1916                         | $-2$<br>$\mathbf{x}$<br>Подтверждение отправки данных                                                                                                    | $\Box$ $\Box$<br>$\Sigma$      |
|-----------------------------------------------------------|----------------------------------------------------------------------------------------------------|--------------------------------|
| [ဝ]                                                       | Была получена отладочная информация. Отправить лог<br>разработчикам?                                                                                                    |                                |
| Описание                                                  | Контактная инфрмация для обратной связи (рекомендуется заполнить)                                                                                                    |                                |
| Установка Extended Stored Procedur                        |                                                                                                    |                                |
| Параметры подключения<br>Миграция MSSQL базы данных 'razr | Лог<br>[2023.04.25 15:18:59] Центр обновлений запустился<br>[2023.04.25 15:18:59] Версия исполняемого файла: 2.1.1916<br>[2023.04.25 15:18:59] Предпочтительное количество потоков: 4<br>[2023.04.25 15:18:59] попытка установки соединения с сервисом<br>обновлений.<br>[2023.04.25 15:18:59] Попытка подключения к сервису:<br>update.keysystems.ru:443<br>[2023.04.25 15:18:59] Прокси не используется.<br>[2023.04.25 15:18:59] [ServiceAdapter::onSocketConnected]RSA,<br>AES128-SHA256 (128/128)<br>[2023.04.25 15:18:59] Protocol: 7<br>[2023.04.25 15:18:59]<br>[2023.04.25 15:18:59] соединение с сервисом обновлений<br>установлено.<br>[2023.04.25 15:19:25] попытка установки соединения с СУБД<br>[2023.04.25 15:19:25] программа запущена на удаленном<br>компьютере.<br>[2023.04.25 15:19:25] соединение с СУБД установлено. Сервер:<br>DPRSIB\SOL2016. Логин: sa<br>[2023.04.25 15:19:25] cepsep: DPRSIB (Windows Server 2019 Standard | OK<br>Отмена                   |
|                                                           | v6.3.17763 сборка 17763)                                                                                                    |                                |
|                                                           | Открыть лог<br>Отправить<br>Отмена                                                                                                    | Cepsep: DPRSIB\SQL2016 - 07:49 |

<span id="page-17-2"></span>**Рисунок 19. Отправка отладочной информации.**

В окне отправки данных заполните контактные сведения для обратной связи (номер телефона, e-mail, ФИО) и нажмите кнопку **[Отправить]** для передачи лога разработчику.

## **ГЛОССАРИЙ**

*Унификация* – это распространённый и эффективный метод устранения излишнего многообразия посредством сокращения перечня допустимых элементов и решений, приведения их к однотипности.

*Импортозамещение* – переход к использованию отечественного ПО. Постановление правительства и последовавший за ним НПА [\[2\]](#page-20-2) предписывает запрет на допуск в целях осуществления закупок для муниципальных и государственных нужд программного обеспечения, не включённого в Единый реестр российских программ для электронных вычислительных машин и баз данных. Кроме того, в соответствии с [\[1\]](#page-20-1) с 1 января 2025 года органам государственной власти, заказчикам запрещается использовать иностранное программное обеспечение на принадлежащих им значимых объектах критической информационной инфраструктуры

*БД-источник* – исходная база данных для миграции.

*БД-приемник* – целевая база данных для миграции.

# **ПЕРЕЧЕНЬ СОКРАЩЕНИЙ**

<span id="page-19-0"></span>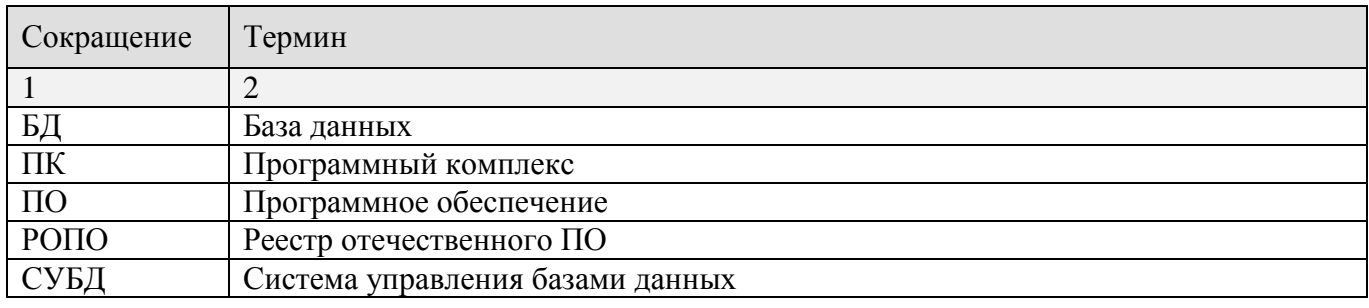

## <span id="page-20-0"></span>**ПЕРЕЧЕНЬ ССЫЛОЧНЫХ ДОКУМЕНТОВ**

- <span id="page-20-1"></span>1. Указ Президента Российской Федерации от 30.03.2022 № 166 «О мерах по обеспечению технологической независимости и безопасности критической информационной инфраструктуры Российской Федерации».
- <span id="page-20-2"></span>2. Приказ Министерства связи «Об утверждении плана по импортозамещению программного обеспечения» от 01.02.2015 № 96.

# **ЛИСТ РЕГИСТРАЦИИ ИЗМЕНЕНИЙ**

<span id="page-21-0"></span>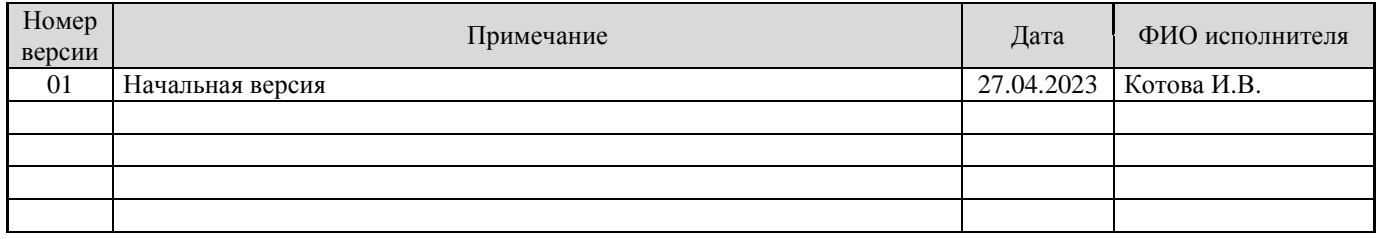